# STAG Online User Guide

June 2015

STAG Online is the new, faster, more user friendly version of STAG. Much of the previous functionality remains but some of the old or obsolete functions have been removed to help declutter and speed things up.

STAG Online can be accessed anywhere - on site and off site - on any device (desktop, tablet, mobile) including by Linney staff working remotely and on our client sites.

Whilst the functionality and intention for use is the same as STAG, this user guide aims to give you a quick tour of the new look and feel of STAG Online as well as guidance on what information to provide.

Hopefully you will find this guide and STAG Online simple and easy to use. If you have any queries, please contact Karolyn Gamble in the IT Applications team on Ext: 160.

## **Contents:**

| 1. | How to log in                   | Page 2 |
|----|---------------------------------|--------|
| 2. | Create a new STAG               | Page 3 |
| 3. | View and update open STAGs      | Page 6 |
| 4. | Messages relating to open STAGs | Page 7 |
| 5. | Customise your view             | Page 8 |
| 6. | Re-opening Completed STAGs      | Page 8 |

# 1. Log in

URL:

### stag.linney.com

User name & Password These are the user name and password you use to log into Nexus/MyCentre/Timesheets.

If you don't know these or don't have a log in, please ask your team leader or the IT team to set you up. This user guide can be accessed from this screen before you log-in and then once you've logged in.

### LINNEYgroup

Guide

### STAG Online

| User Name          |  |
|--------------------|--|
| Password           |  |
| Remember Me        |  |
| Log In             |  |
| Forgotten Password |  |

Hint: Log in with the same details you use for Nexus

When you log in for the first time you will be prompted to enter your Windows username (the same as you use to log in to your PC/Laptop). You will only need to do this once.

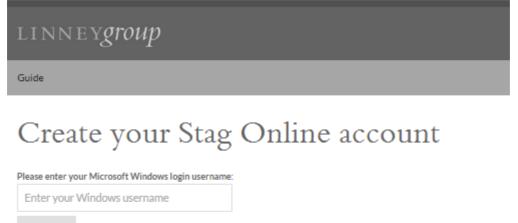

Login

## 2. Create a new STAG

Click on 'New' in the top left hand of the screen.

| Show Open S    | itags 🔻 Search            |             | Q Search     | 🛛 Search messag | ges 🛛 🗑 Only Mi | ne 💿 I am tagged   |                                 |        |   |
|----------------|---------------------------|-------------|--------------|-----------------|-----------------|--------------------|---------------------------------|--------|---|
| Found 3 Stags. |                           |             |              |                 |                 |                    |                                 |        | ¢ |
| Stag Number    | Title                     | Assigned To | Created On + | Created By      | Complete By     | Recipient          | Provider                        | Rating |   |
| 100288         | Testing STAG Online       | ! New       | 22/06/2015   | KarolynGamble   | 25/06/2015      | Linney Direct - IT | IT - Direct                     | 0      |   |
| 100267         | Desk phone ext: 160       | 1 New       | 22/06/2015   | KarolynGamble   | 23/06/2015      | Linney Direct - IT | Network Ops (IT Infrastructure) | 0      | ( |
| 99038          | Change my email signature | ! New       | 08/06/2015   | KarolynGamble   | 15/06/2015      | Linney Direct - IT | Network Ops (IT Infrastructure) | 0      |   |

Click on the department you need – choose from IT Applications Support, Network Ops and Stock Handling.

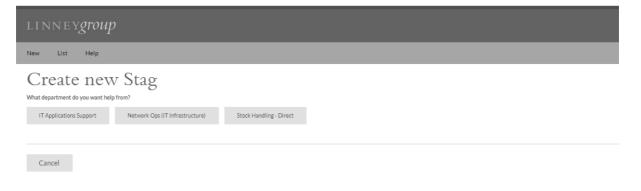

Click on the type of task you need help with. The page will show you different task options depending on the department your STAG is for....

| linneygroup                                                                           |                    |                |                                     |                                         |
|---------------------------------------------------------------------------------------|--------------------|----------------|-------------------------------------|-----------------------------------------|
| New List Help                                                                         |                    |                |                                     |                                         |
| Create new Stag<br>Support Provider: 'IT Applications Support' Edit                   |                    |                |                                     |                                         |
| What type of task do you need help with?<br>MyCentre - Bug Fix MyCentre - Enhancement | MyCentre - Project | Task - General | Task Reviewed - Invoice to customer | Task Reviewed - Not Invoice to customer |
|                                                                                       |                    |                |                                     |                                         |
| Back Cancel                                                                           |                    |                |                                     |                                         |

Enter the job number your STAG relates to or, if no job number is applicable, select "No job number – internal use only".

| linneygroup                                                                                                    |  |
|----------------------------------------------------------------------------------------------------|--|
| New List Help                                                                                                    |  |
| Create new Stag<br>Support Provider: 'IT Applications Support' Edit<br>Help Type: 'Task - General' Edit<br>What department / job are you from? |  |
| Enter your search query<br>Back Cancel                                                                                                    |  |

You will then see the following page for entering the details of your STAG

- Enter a title for your STAG to indicate briefly the support you require
- Enter the date you need the STAG to be complete by
- Upload any related files and tag any other users if you need to

Then give as much information as you can in the text box to explain what you need help with. Be as specific as you can about which system you need support with (SCORPION, MyStore, MyCampaigns etc) along with dates, how to replicate the problem, stock codes and other details such as:

- Can you replicate the issue?
- What caused the issue?
- How long has it been a problem?

• What software/hardware (if any) is the issue on?

### Examples

|        | Example of Stag                                                                                        | Reason                                                                                                    |
|--------|----------------------------------------------------------------------------------------------------|----------------------------------------------------------------------------------------------------|
| Good   | "Scorpion isn't working"                                                                               | Not enough information has been entered, so support will need to ask you for further information before they can work                                                                                    |
|        | "Give someone Scorpion<br>permissions"                                                                 | on your STAG.                                                                                                    |
| Better | "Scorpion keeps bringing up an error when it loads"                                                    | A little more information helps to answer the most common<br>questions. Adding some basic steps to replicate the error<br>provides a way for support to test the error. Support may still                |
|        | "Can <name> get Scorpion<br/>permissions"</name>                                                       | need to contact you to clarify some details.                                                                                                    |
| Best   | "Scorpion keeps showing the<br>attached error when it loads. It<br>started ever since I got a new PC." | Providing as much relevant information as possible from the outset ensures the support team fully understands the issue and can work on resolving it without having to contact you for more information. |
|        | "Can <name> get the following<br/>Scorpion permissions: Import and<br/>clear stock."</name>            |                                                                                                    |

| linneygroup                                                                                                    |  |
|----------------------------------------------------------------------------------------------------|--|
| New List Help                                                                                                    |  |
| Create new Stag                                                                                                    |  |
| Support Provider: 'IT Applications Support' Edit                                                                                                |  |
| Help Type: 'Task - General' Edit                                                                                                    |  |
| Dept / Job: /Linney Direct - IT: Edit                                                                                                    |  |
| What is the title of your STAG?                                                                                                    |  |
| Enter your STAG title                                                                                                    |  |
| What date do you need it completed by?                                                                                                    |  |
| 23-07-2015                                                                                                    |  |
| Upload the files which support this STAG                                                                                                    |  |
| Choose Files No file chosen                                                                                                    |  |
| After file selection click upload. Large files will take time to upload.                                                                        |  |
| Do you want to tag any users?                                                                                                    |  |
| Add person O                                                                                                    |  |
| *                                                                                                    |  |
|                                                                                                    |  |
| -                                                                                                    |  |
| Enter all details you know about your problem                                                                                                   |  |
| Can you replicate the issue?<br>What caused the issue?<br>How long has it been a problem?<br>What software / hardware (if any) is the issue on? |  |
|                                                                                                    |  |
| Complete and raise the STAG                                                                                                    |  |
| Back Cancel                                                                                                    |  |

Please select a complete by date which reflects the urgency with which you need the STAG completing and the time it will take to resolve. If you are unsure how long it will take, please phone IT first to talk it through, on ext 627. If it is not urgent, please allow a suitable time frame to reflect this.

Once you have entered all the information, press ´Complete and raise the STAG´.

This STAG will then appear in your list of Open STAGs.

We fully understand that some issues stop your work. If this is the case please call IT support on ext 627 once you've raised the STAG to flag up the urgency of the task. At that time we will try to understand the solution needed and how long it will take, giving thought to other existing STAGs and their priority levels.

# 3. View and update Open STAGs In the list of STAGs, click on the line of the STAG you want to view.

| Name         Name         Answert         Operation         Operation         Operation         Operation         Answert         Answert | iew List Held  |                           |                                        |              |               |             |                    |                                 | Karolymüaerible | u |
|----------------------------------------------------------------------------------------------------|----------------|---------------------------|----------------------------------------|--------------|---------------|-------------|--------------------|---------------------------------|-----------------|---|
| Name         Angent %         Oscand 0+-         Oracle (N+)         Control M-         Review         Product         Review         Product         Review         Review                 | how Open Stags | • Seath                   | 🛛 Search messages 👒 Only Mine 🗇 Lamita | igged        |               |             |                    |                                 |                 |   |
| Non         Angent®         Ones (Mode         Creat (Mode         Creat (Mode         Design (Mode         Review         Review                     | ound 3 Stags.  |                           |                                        |              |               |             |                    |                                 |                 |   |
| State         Thread TMA-Online         Encloyed/antice         220/0/2015         Encloyed/antice         220/0/2015         Data         Office         0           S0037         Descriptioneric         How 200/0015         Kennylowetek         220/0/2015         Liney Operation         0         0                                                                                                    |                | Title                     | Assigned To                            | Created On + | Created By    | Complete By | Recipient          | Provider                        | Rating          |   |
| 2002/7 Designame et 100 11New 22/50/2015 KardynGantile 23/50/2015 Linney Desit, IT Hemory Op (Thihturstamp 0                                                                                                    | 100288         | Testing STAG Online       | KarolynGamble                          | 22/06/2015   | KarolynGamble | 25/06/2015  | Linney Direct - IT | IT - Direct                     | 0               |   |
|                                                                                                    | 100267         | Desk phone ext: 150       | 1 New                                  | 22/06/2015   | KarolynGanble | 23/06/2015  | Linney Direct - IT | Network Ops (IT Infrastructure) | D               |   |
| P318 Charge my enail signature TNew 06/05/2015 Karoly/Gamble 15/05/2015 Univery Direct -IT Network Opt IT Infrastructured 0                                                                                                    | P9038          | Change my enail signature | 1 Nawy                                 | 08/05/2015   | KarolynÇamble | 15/06/2015  | Linney Direct - IT | Network Ops (IT Infractructure) | 0               |   |

This will open and display the STAG details (left hand side of screen), along with the message history (right hand side of screen).

| LINNEYgroup                  |                                                                                                    |
|------------------------------|----------------------------------------------------------------------------------------------------|
| New List Help                |                                                                                                    |
| Stag 100288 Karolyn          | Gamble (& 160) Update number                                                                                                    |
| Add note<br>Message          | Details. Added on 22/06/2015 12:24:51 by KarolynGamble Testing STAG online as a user Uploaded phone list as test Progress Update. Added on 22/06/2015 15:40:45 by KarolynGamble |
| Update STAG                  | Where does this message show once I've added it?                                                                                                    |
| Help provider                |                                                                                                    |
| IT Applications Support      |                                                                                                    |
| Type of task                 |                                                                                                    |
| Task - General               |                                                                                                    |
| Department / job             |                                                                                                    |
| Linney Direct - IT           |                                                                                                    |
| Title                        |                                                                                                    |
| Testing STAG Online          |                                                                                                    |
| Complete by                  | You can add more information by                                                                                                    |
| 25-06-2015                   | You can add more information by                                                                                                    |
| Assigned to                  | typing in the ´Message´ box, then click                                                                                                    |
| !New 🔻                       | ´Update STAG´.                                                                                                    |
| Tag person                   | You can also cancel the STAG if it is no                                                                                                    |
| Add person O                 | longer required by clicking ´Cancel                                                                                                    |
| Sarah Radford Araolyn Gamble | task´.                                                                                                    |
| Cancel task                  |                                                                                                    |

# 4. Messages relating to open STAGs

The team working on your STAG will post messages to give you updates or request more information while they are working on your STAG. As well as emailing you these messages, STAG Online will notify you of these messages at the side of the page.

|                               | Help                |             |                      |                       |                     |                               |             | DanielBrookes L |
|-------------------------------|---------------------|-------------|----------------------|-----------------------|---------------------|-------------------------------|-------------|-----------------|
| Show Open Stags               | Search_             | QS          | iearch 📄 🛛 Search me | essages 🛛 🗑 Only Mine | 🛛 I am tagged 🛛 🕅 N | Ay support group 🛛 Unassigned |             | {               |
| Found 1 Stags.<br>Stag Number | Title               | Assigned To | Created On +         | Created By            | Complete By         | Recipient                     | Provider    | Rating.<br>O    |
| 100315                        | Testing Attachments | ! Pending   | 23/06/2015           | DanielBrookes         | 24/07/2015          | No job - Internal Use Only    | IT - Direct | 0               |

### Click to open the message tab.

Once you 've read the message(s), you can delete by clicking on the 'waste bin' icon on the right hand side or you can click on the message to view the STAG and to add a response if needed.

| New List      | Help                |             |              |                 |             |                                |                  |        | DanielBrookes Lo              |
|---------------|---------------------|-------------|--------------|-----------------|-------------|--------------------------------|------------------|--------|-------------------------------|
| how Open St   | ags 🔻 Search        |             | Q Search     | Search messages | Only Mine   | 🛛 I am tagged 🛛 🖾 My support g | roup 🛛 🖯 Unassig | gned   | 1 message                     |
| ound 1 Stags. |                     |             |              |                 |             |                                |                  |        | Show deleted messages         |
| Stag Number   | Title               | Assigned To | Created On 🛩 | Created By      | Complete By | Recipient                      | Provider         | Rating | hello?                        |
| 100315        | Testing Attachments | ! Pending   | 23/06/2015   | DanielBrookes   | 24/07/2015  | No job - Internal Use Only     | IT - Direct      | 0      | Added 45 years ago by mhasell |

#### Message Description Assigned From (! New) to (! Queuing) This does not mean we are going to work on your STAG right away. It simply means we have received your STAG and it hasn't been blocked for any reason. Assigned From (! Queuing) to This means the Employee has seen your STAG and is going to begin work on it shortly. (Employee Name) This means that the Employee is alerting you of their progression. This could be for you, the client Progress Update: 00:00 Wed (00/00) by Employee Name or in case you or the client wants to change anything. This means that the Employee is currently waiting for something. It could be a reply from you, the Assigned From (Employee Name) to (! Pending) client or is seeking assistance.

### As the STAG is picked up and worked on, you may see progress updates, as follows;

## 5. Customise your view

When you first log in, you will see the list of all your open STAGs. You can also view Completed or Cancelled stags by selecting from the drop down menu.

| how Open      | Stags Search_             |             | Q Search     | Search messa  | ges 🔹 Only Mi | ne 🛛 I am tagged   |                                 |        |
|---------------|---------------------------|-------------|--------------|---------------|---------------|--------------------|---------------------------------|--------|
| ound 3 Stags. |                           |             |              | 1             |               |                    |                                 |        |
| Stag Number   | Title                     | Assigned To | Created On 🕶 | Created By    | Complete By   | Recipient          | Provider                        | Rating |
| 100288        | Testing STAG Online       | ! New       | 22/06/2015   | KarolynGamble | 25/06/2015    | Linney Direct - IT | IT - Direct                     | 0      |
| 100267        | Desk phone ext: 160       | 1 New       | 22/06/2015   | KarolynGamble | 23/06/2015    | Linney Direct - IT | Network Ops (IT Infrastructure) | 0      |
| 99038         | Change my email signature | ! New       | 08/06/2015   | KarolynGamble | 15/06/2015    | Linney Direct - IT | Network Ops (IT Infrastructure) | 0      |

You can customise this view by using the tick boxes across the top of the screen or filter by column titles.

# 6. Re-opening Completed STAGs

Please raise one STAG per support task. This helps to keep clear separation between tasks and allows for easier status updates and prioritisation.

If you need another task completing similar to a previous one, please create a new STAG and include the previous STAG number where relevant.

Only re-open a STAG if it was closed incorrectly or is incomplete.

Use the drop down menu to display ´Completed STAGs´ and then click on the STAG you wish to re-open.

| LINN                 | EYgroup                                                        |                              |                          |                                                 |                                        |                                          |                            |            |
|----------------------|----------------------------------------------------------------|------------------------------|--------------------------|-------------------------------------------------|----------------------------------------|------------------------------------------|----------------------------|------------|
| New Li               | st Help                                                        |                              |                          |                                                 |                                        |                                          | Karolyr                    | Gamble     |
| Show Cor             | npleted Stag 🔻 Jearch                                          | Q Search                     | earch message            | es 🔹 Only Min                                   | : 🗊 lam tag                            | gged                                     |                            |            |
| Found 30 St          | 305                                                            |                              |                          |                                                 |                                        |                                          |                            |            |
|                      |                                                                |                              |                          |                                                 |                                        |                                          |                            |            |
| Stag Numbe           | r Title                                                        | Assigned To                  | Created On +             | Created By                                      | Complete By                            | Recipient                                | Provider                   | Rati       |
| Stag Numbe<br>100288 | r Title<br>Testing STAG Online                                 | Assigned To<br>DanielBrookes |                          |                                                 |                                        | Recipient<br>Linney Direct - IT          | Provider<br>IT - Direct    | Ratir<br>O |
|                      |                                                                |                              |                          | KarolynGamble                                   | 25/06/2015                             | A DESCRIPTION OF THE OWNER               |                            |            |
| 100288               | Testing STAG Online                                            | DanielBrookes                | 22/06/2015               | KarolynGamble<br>KarolynGamble                  | 25/06/2015<br>22/06/2015               | Linney Direct - IT                       | IT - Direct                | 0          |
| 100288<br>99169      | Testing STAG Online<br>Remove from auto-email circulation list | DanielBrookes<br>gwilliamson | 22/06/2015<br>15/06/2015 | KarolynGamble<br>KarolynGamble<br>KarolynGamble | 25/06/2015<br>22/06/2015<br>22/06/2015 | Linney Direct - IT<br>Linney Direct - IT | IT - Direct<br>IT - Direct | 0          |

Click on the 'Re-open' button and click on the reason for re-opening the task.

If the reason you are trying to re-open the STAG is because you want to add another feature or issue, this will prompt you to raise a new STAG (as the original issue or feature on the original STAG has been resolved/completed).

If the reason you are trying to re-open the STAG is because the original task hasn't been completed as required, it will prompt you to enter the reason for re-opening.

Once entered, your STAG will be open again for you to add further messages to (see section on how to ´View and update Open STAGs).

| linneygroup                                       |                                                                                                    |  |  |  |  |  |  |  |
|---------------------------------------------------|----------------------------------------------------------------------------------------------------|--|--|--|--|--|--|--|
| New List Help                                     |                                                                                                    |  |  |  |  |  |  |  |
| Stag 100288 Karolyn Gar                           | nble (& 160) Update number                                                                                             |  |  |  |  |  |  |  |
| Help provider                                     | This STAG is closed. You cannot edit it.                                                                               |  |  |  |  |  |  |  |
| Type of task                                      | Details. Added on 22/06/2015 12:24:51 by KarolynGamble<br>Testing STAG online as a user<br>Uploaded phone list as test |  |  |  |  |  |  |  |
| Task - General                                    | Progress Update: Added on 22/06/2015 15:40:45 by KarolynGamble<br>Where: does this message show once I've added it?    |  |  |  |  |  |  |  |
| Linney Direct - IT                                | Assigned Changed. Added on 23/06/2015 13:51:45 by KarolynGamble                                                        |  |  |  |  |  |  |  |
| Title<br>Testing STAG Online                      | Assigned From (Karolyn Gamble) to (A dd Extra Details) Assigned Changed. Added on 23/06/2015 14:00:19 by DanielBrookes |  |  |  |  |  |  |  |
| Complete by                                       | Assigned From (A dd Extra Details) to (Daniel Brookes) Completed: Added on 23/06/2015 14:00:19 by DanielBrookes        |  |  |  |  |  |  |  |
| 25-06-2015                                        | Test                                                                                                    |  |  |  |  |  |  |  |
| Assigned to DanielBrookes                         |                                                                                                    |  |  |  |  |  |  |  |
| Tag person<br>Add person                          |                                                                                                    |  |  |  |  |  |  |  |
| Karolyn Gamble<br>Sarah Radford<br>Karolyn Gamble |                                                                                                    |  |  |  |  |  |  |  |
| Reopen Task                                       |                                                                                                    |  |  |  |  |  |  |  |
| Select a reason for reopening this task           |                                                                                                    |  |  |  |  |  |  |  |
| Add another feature or issue to this task         |                                                                                                    |  |  |  |  |  |  |  |
| Issue not resolved or task not completed          |                                                                                                    |  |  |  |  |  |  |  |

Thank you for using STAG. If you have any queries, please contact the team on ext; 627.